#### Sept. 30 2009

# <span id="page-0-0"></span>Lecture 7: Linear Algebra

Reading: Kreyszig Sections: 13.1, 13.2, 13.5, 13.6 (pages602–606, 607–611, 623–626, 626–629)

## Uniqueness and Existence of Linear System Solutions

It would be useful to use the Mathematica Help Browser and open the link to Matrices & Linear Algebra in the Mathematics & Algorithms section. Look through the tutorials at the bottom on the linked page.

A linear system of m equations in n variables  $(x_1, x_2, \ldots, x_n)$  takes the form

$$
A_{11}x_1 + A_{12}x_2 + A_{13}x_3 + \ldots + A_{1n}x_n = b_1
$$
  
\n
$$
A_{21}x_1 + A_{22}x_2 + A_{23}x_3 + \ldots + A_{2n}x_n = b_2
$$
  
\n
$$
\vdots = \vdots
$$
  
\n
$$
A_{k1}x_1 + A_{k2}x_2 + A_{k3}x_3 + \ldots + A_{kn}x_n = b_k
$$
  
\n
$$
\vdots = \vdots
$$
  
\n
$$
A_{m1}x_1 + A_{m2}x_2 + A_{m3}x_3 + \ldots + A_{mn}x_n = b_m
$$
  
\nand is fundamental to models of many systems.  
\nThe coefficients,  $A_{ij}$ , form a matrix and such equations are often written in an "index" short-hand known as the Einstein summation convention:

 $A_{ii}x_i = b_i$  (Einstein summation convention) (7-2)

[3.016 Home](http://pruffle.mit.edu/3.016-2006/)

ስተና

JJ J I II

c W. Craig Carter

<span id="page-1-0"></span>where if an index (here i) is repeated in any set of multiplied terms, (here  $A_{ji}x_i$ ) then a summation over all values of that index is implied. Note that, by multiplying and summing in Eq. [7-2,](#page-0-0) the repeated index i disappears from the right-hand-side. It can be said that the repeated index in "contracted" out of the equation and this idea is emphasized by writing Eq. [7-2](#page-0-0) as

 $x_iA_{ij} = b_j$  (Einstein summation convention) (7-3)

so that the "touching" index, i, is contracted out leaving a matching j-index on each side. In each case, Eqs. [7-2](#page-0-0) and 7-3 represent m equations  $(j = 1, 2, ..., m)$  in the n variables  $(i = 1, 2, ..., n)$  that are contracted out in each equation. The summation convention is especially useful when the dimensions of the coefficient matrix is larger than two; for a linear elastic material, the elastic energy density can be written as:

$$
E_{\text{elast}} = \frac{1}{2} \epsilon_{ij} C_{ijkl} \epsilon_{kl} = \frac{1}{2} \sigma_{pq} S_{pqrs} \sigma_{rs}
$$
 (7-4)

where  $C_{ijkl}$  and  $\epsilon_{ij}$  are the fourth-rank stiffness tensor and second-rank elastic strain tensor; where  $S_{ijkl}$  and  $\sigma_{ij}$  are the fourth-rank compliance tensor and second-rank stress tensor;

In physical problems, the goal is typically to find the n  $x_i$  for a given  $m b_i$  in Eqs. [7-2,](#page-0-0) 7-3, or [7-1.](#page-0-0) This goal is conveniently represented in matrix-vector notation:  $A\vec{x} = \vec{b}$  (7-5)

Quit

Full Screen

JJ J I II

<span id="page-2-0"></span>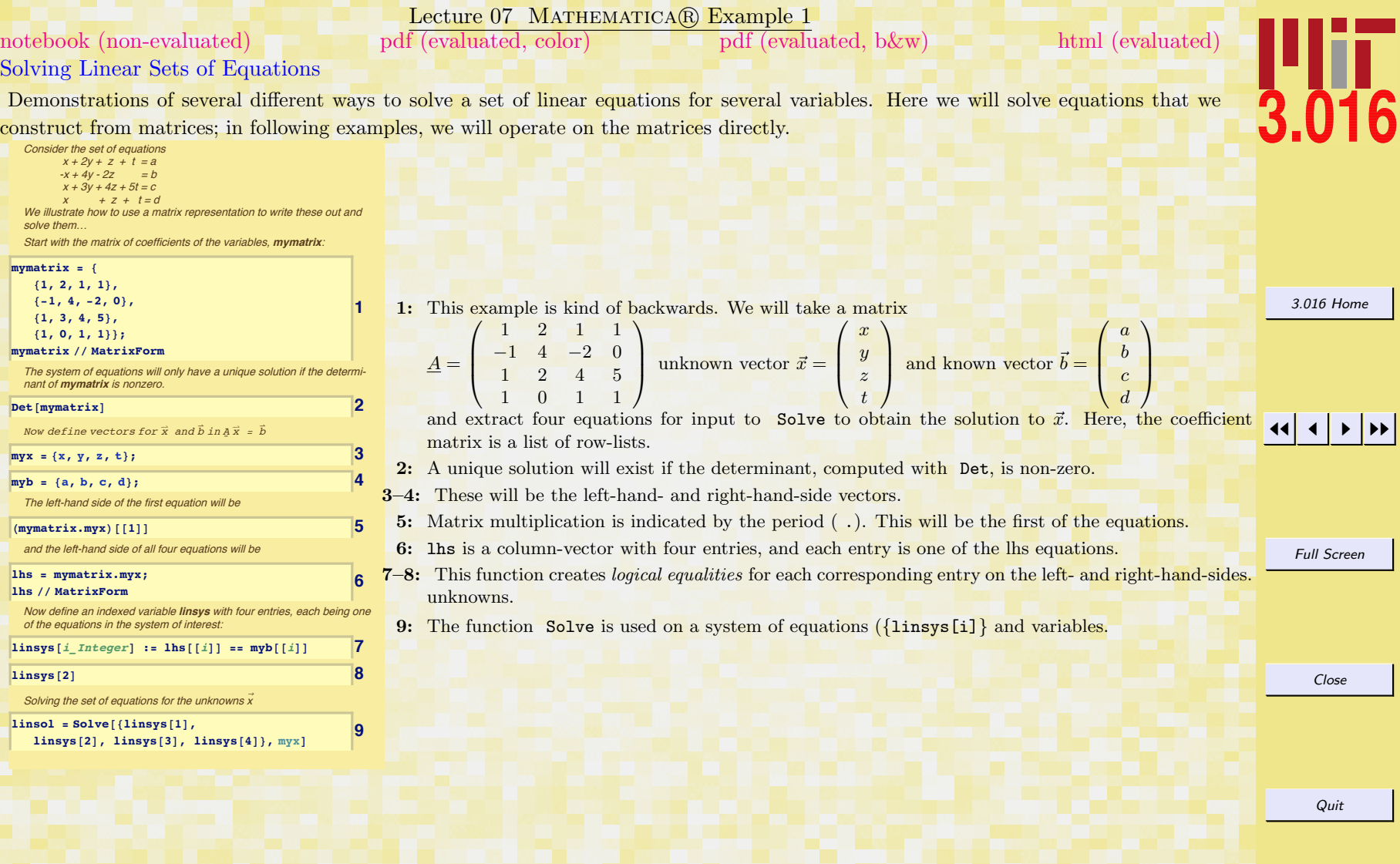

<span id="page-3-0"></span>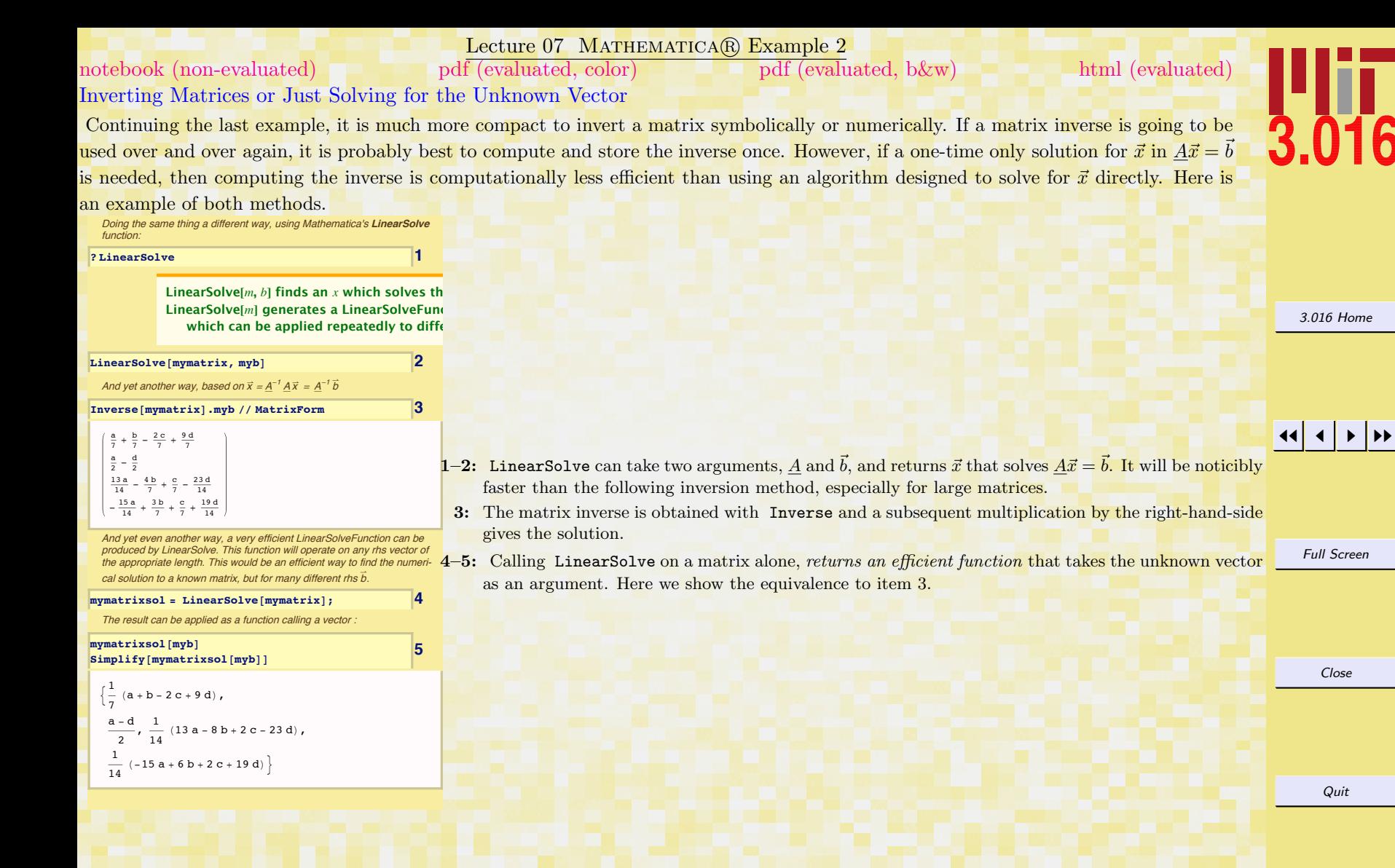

<span id="page-4-0"></span>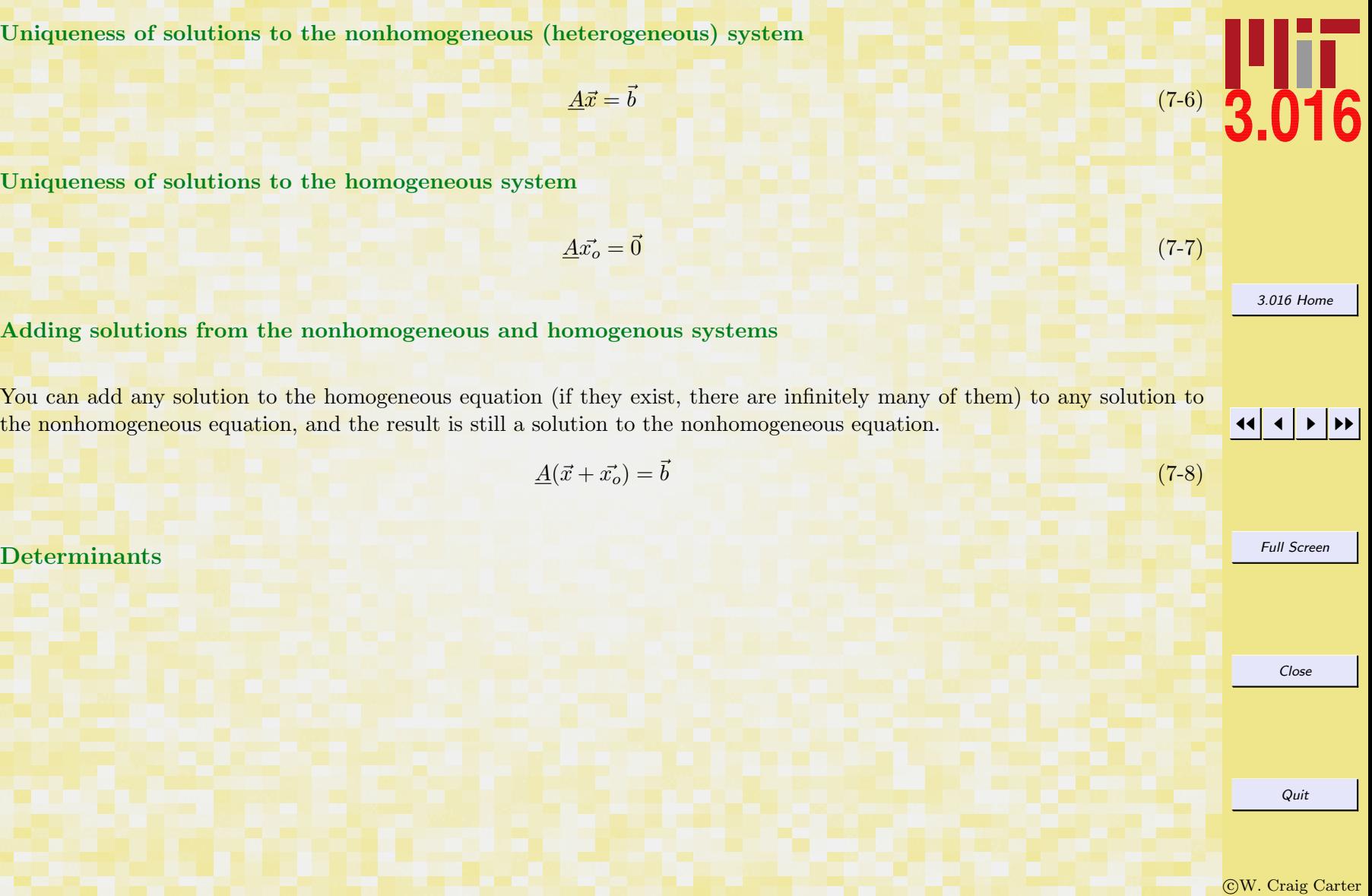

### Lecture 07 MATHEMATICA(R) Example 3

# <span id="page-5-0"></span>Determinants, Rank, and Nullity [notebook \(non-evaluated\)](http://pruffle.mit.edu/3.016-2008/Notebooks/L07/Lecture-07.nb) [pdf \(evaluated, color\)](http://pruffle.mit.edu/3.016-2008/pdf/L07/Lecture-07-3-COL.pdf) [pdf \(evaluated, b&w\)](http://pruffle.mit.edu/3.016-2008/pdf/L07/Lecture-07-3-BW.pdf) [html \(evaluated\)](http://pruffle.mit.edu/3.016-2008/html/Lecture-07/HTMLLinks/index_3.html)

Several examples of determinant calculations are provided to illustrate the properties of determinants. When a determinant vanishes (i.e.,  $\det A = 0$ ), there is no solution to the inhomogeneous equation  $\det A = \vec{b}$ , but there will be an infinity of solutions to  $\det A = 0$ ; the infinity of solutions can be characterized by solving for a number rank of the entries of  $\vec{x}$  in terms of the nullity of other entries of  $\vec{x}$ Create a matrix with one row as a linear combination of the others

**1 myzeromatrix = 8mymatrix@@1DD, mymatrix@@2DD,**  $p * mymatrix[1]$  +  $q * mymatrix[[2]] + r * mymatrix[[4]]$ **mymatrix**  $[ [4] ]$  ; **myzeromatrix êê MatrixForm** 1 2 1 1  $-1$  4  $-2$  0  $p - q + r$  2  $p + 4 q$   $p - 2 q + r$   $p + r$ 1 0 1 1 **Det[myzeromatrix] 2 LinearSolve@myzeromatrix, myb<sup>D</sup> 3** This was not expected to have a solution **4 1** *A*  $MatrixRank[myzeromatrix]$ **5 1 11Space[mymatrix]**  $NullSpace$ *[myzeromatrix]* Try solving this inhomogeneous system of equations using **Solve**: **zerolhs = myzeromatrix.myx 6**  $z$ **erolinsys** $[i$  *Integer*] :=  $z$ erolhs $[f(i)] = 0$  $[p(i)]$ **8 zerolinsolhet <sup>=</sup> Solve@Table@zerolinsys@iD, 8i, 4<D, myxD** [No solution, as expected, Let's solve the homogeneous problem:](http://pruffle.mit.edu/3.016-2008/html/Lecture-07/HTMLLinks/index_3.html) **g zerolinsolhom** = **Solve** [Table [zerolinsys [i]  $\left| \cdot \right|$  **e**  ${a \rightarrow 0, b \rightarrow 0, c \rightarrow 0, d \rightarrow 0}, {i, 4, 4}, {m y x}$ 

```
\{\{y \rightarrow 0, x \rightarrow -2 t, z \rightarrow t\}\}\
```
1: A matrix is created where the third row is the sum of  $p \times$  first row,  $q \times$  second row, and  $r \times$  fourth row. In other words, one row is a linear combination of the others.

- 2: The determinant is computed with Det, and its value should reflect that the rows are not linearly independent.
- 3: An attempt to solve the linear inhomogeneous equation (here, using LinearSolve) should fail.
- 4: When the determinant is zero, there may still be some linearly-independent rows or columns. The rank gives the number of linearly-independent rows or columns and is computed with MatrixRank. Here, we compare the rank of the original matrix and the linearly-dependent one we created.
- 5: The null space of a matrix, A, is a set of linearly-independent vectors that, if left-multiplied by  $\overline{A}$ , gives a zero vector. The nullity is how many linearly-independent vectors there are in the null space. Sometimes, vectors in the null space are called *killing vectors*. By comparing to the above, you will see examples of the rank + nullity = dimension rule for square matrices.
- 6–8: Here, an attempt to use Solve for the heterogeneous system with vanishing determinant is attempted, but of course it is bound to fail. . .
- 9: However, this is the solution to the singular homogeneous problem  $(A\vec{x} = 0)$ , where det  $A = 0$ . The solution is three (the rank) dimensional surface embedded in four dimensions (the rank plus the nullity). Notice that the solution is a multiple of the null space that we computed in item 5.

[3.016 Home](http://pruffle.mit.edu/3.016-2006/)

JJ J I II

Full Screen

Close

## <span id="page-6-0"></span>Properties and Roles of the Matrix Determinant

In example [07-1,](#page-2-0) it was stated (item 2) that a unique solution exists if the matrix's determinant was non-zero. The solution,

$$
\vec{x} = \left(\begin{array}{c} \frac{2a+2b-4c+18d}{\det A} \\ \frac{7a-7d}{2c-7d} \\ \frac{13a-8b+2c-23d}{\det A} \\ -\frac{15a+6b+2c+19d}{\det A} \end{array}\right)
$$

indicates why this is the case and also illustrates the role that the determinant plays in the solution. Clearly, if the determinant vanishes, then the solution is undetermined unless  $\vec{b}$  is a zero-vector  $\vec{0} = (0, 0, 0, 0)$ . Considering the algebraic equation,  $ax = b$ , the determinant plays the same role for matrices that the condition  $a = 0$  plays for algebra: the inverse exists when  $a \neq 0$  or  $\det \underline{A} \neq 0.$ 

The determinant is only defined for square matrices; it derives from the elimination of the n unknown entries in  $\vec{x}$  using all n equation (or rows) of

$$
\underline{A}\vec{x} = 0\tag{7-10}
$$

For example, eliminating  $x$  and  $y$  from

$$
\begin{pmatrix} a_{11} & a_{12} \ a_{21} & a_{22} \end{pmatrix} \begin{pmatrix} x \ y \end{pmatrix} = \begin{pmatrix} 0 \ 0 \end{pmatrix}
$$
 gives the expression  
 
$$
\det \begin{pmatrix} a_{11} & a_{12} \ a_{21} & a_{22} \end{pmatrix} \equiv a_{11}a_{22} - a_{12}a_{21} = 0
$$
 (7-11)

and eliminating  $x, y$ , and  $z$  from

$$
\left(\begin{array}{cc} a_{11} & a_{12} & a_{13} \\ a_{21} & a_{22} & a_{23} \\ a_{31} & a_{32} & a_{33} \end{array}\right) \left(\begin{array}{c} x \\ y \\ z \end{array}\right) = \left(\begin{array}{c} 0 \\ 0 \\ 0 \end{array}\right)
$$

gives the expression

 $\det A \equiv a_{11}a_{22}a_{33} - a_{11}a_{32}a_{23} + a_{21}a_{32}a_{13} - a_{21}a_{12}a_{33} + a_{31}a_{12}a_{23} - a_{31}a_{22}a_{13} = 0$ 

The following general and true statements about determinants are plausible given the above expressions:

Quit

Close

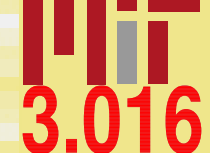

 $(7-9)$ 

 $(7-12)$ 

[3.016 Home](http://pruffle.mit.edu/3.016-2006/)

JJ J I II

- Each term in the determinant's sum us products of N terms—a term comes from each column.
- Each term is one of all possible the products of an entry from each column.
- There is a plus or minus in front each term in the sum,  $(-1)^p$ , where p is the number of *neighbor exchanges required to* put the rows in order in each term written as an ordered product of their columns (as in Eqs. [7-11](#page-6-0) and [7-12\)](#page-6-0).

These, and the observation that it is impossible to eliminate  $\vec{x}$  in Eqs. [7-11](#page-6-0) and [7-12](#page-6-0) if the information in the rows is redundant (i.e., there is not enough information—or independent equations—to solve for the  $\vec{x}$ ), yield the general properties of determinants that are illustrated in the following example.

[3.016 Home](http://pruffle.mit.edu/3.016-2006/)

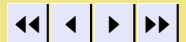

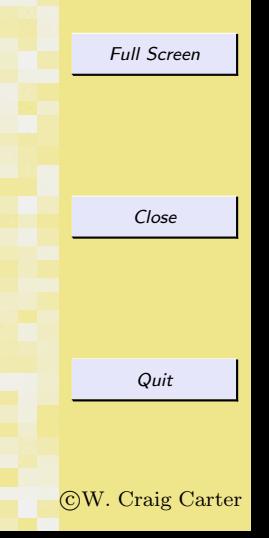

<span id="page-8-0"></span>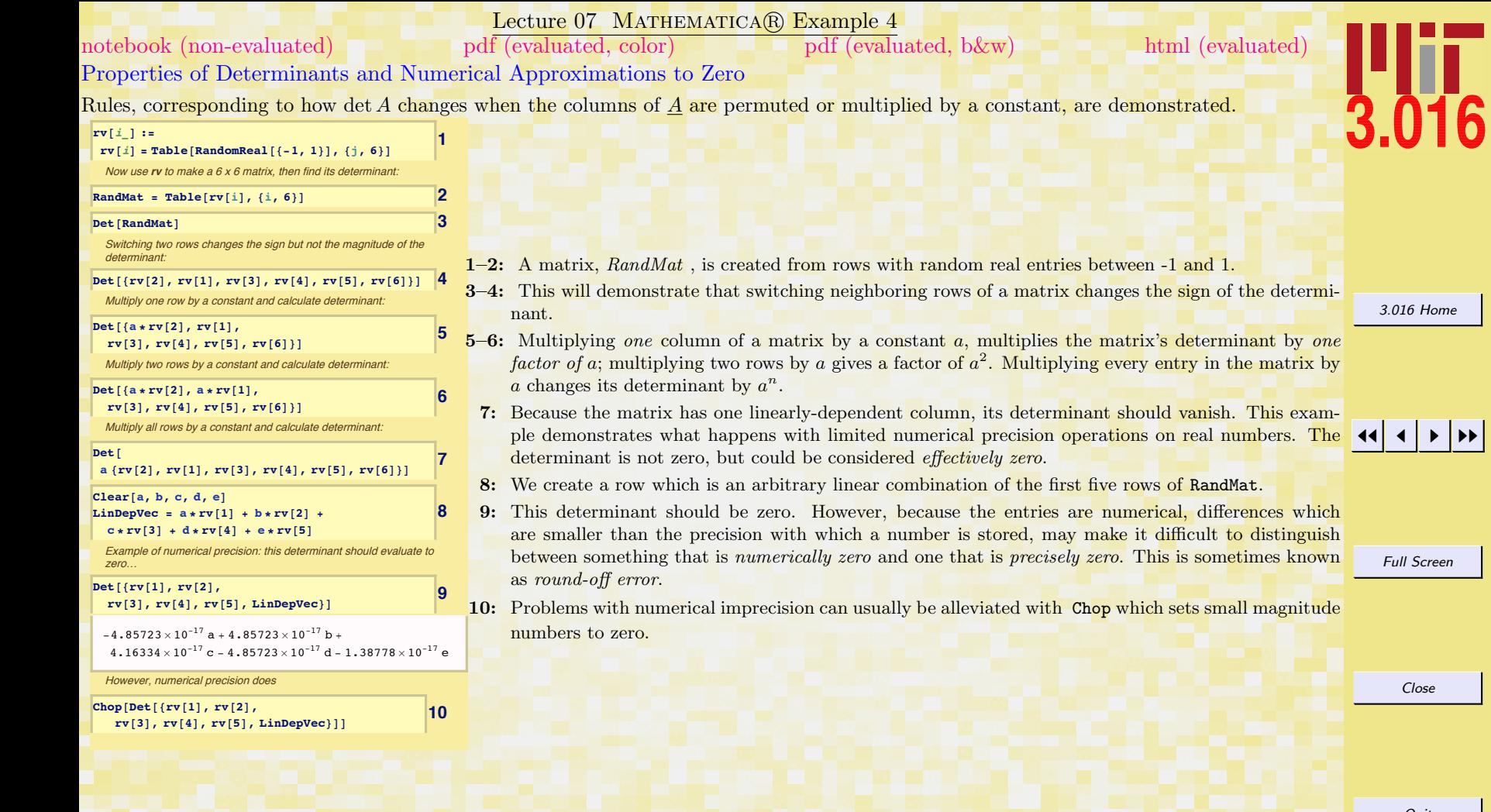

Quit

[3.016 Home](http://pruffle.mit.edu/3.016-2006/)

Full Screen

Close

**J** 

<span id="page-9-0"></span>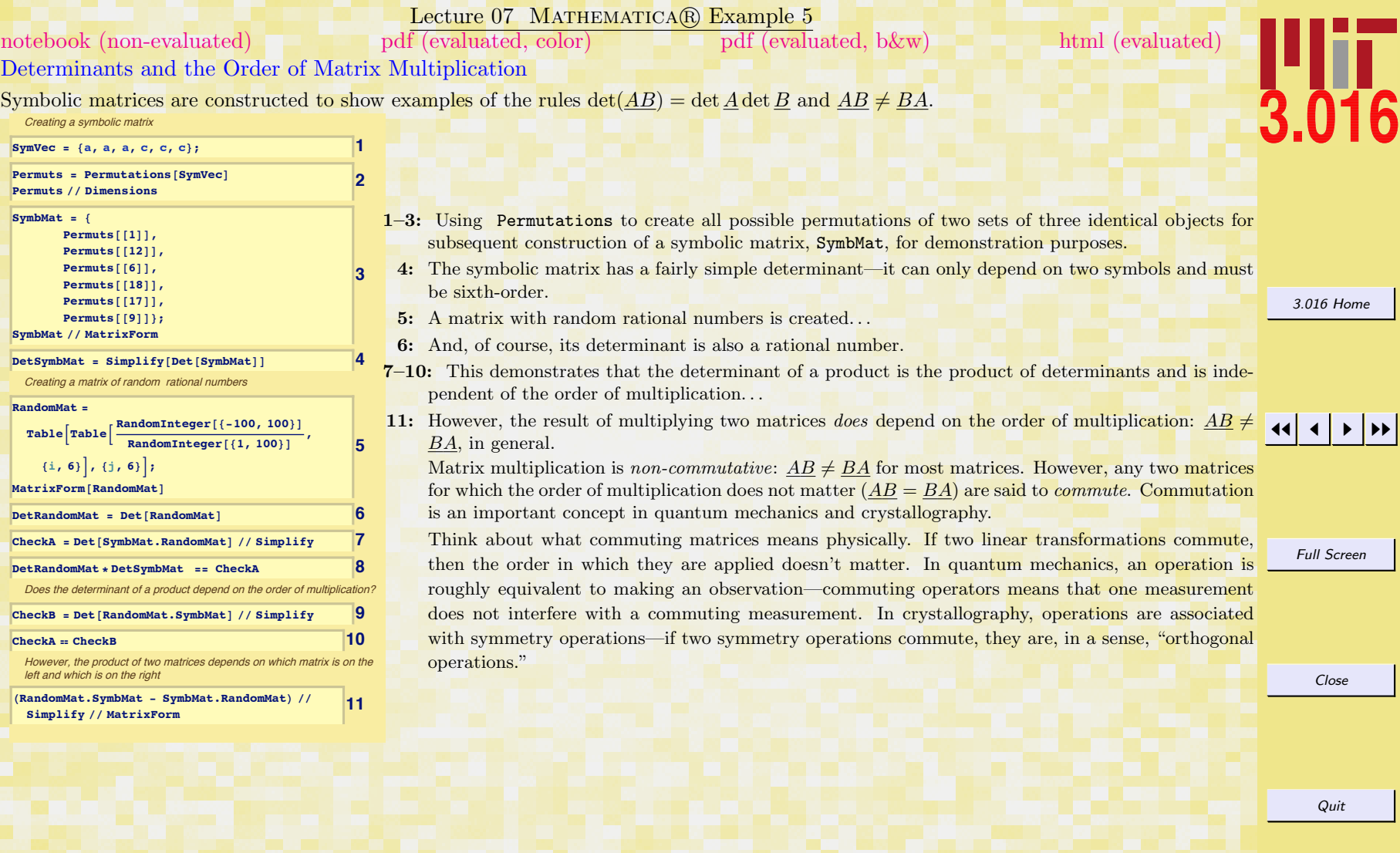

## <span id="page-10-0"></span>The properties of determinants

## Vector Spaces

Consider the position vector

$$
\vec{x} = \begin{pmatrix} x \\ y \\ z \end{pmatrix} = \begin{pmatrix} x_1 \\ x_2 \\ x_3 \end{pmatrix}
$$
 (7-13)

The vectors  $(1, 0, 0)$ ,  $(0, 1, 0)$ , and  $(0, 0, 1)$  can be used to generate any general position by suitable scalar multiplication and vector addition:

$$
\vec{x} = \begin{pmatrix} x \\ y \\ z \end{pmatrix} = x \begin{pmatrix} 1 \\ 0 \\ 0 \end{pmatrix} + y \begin{pmatrix} 0 \\ 1 \\ 0 \end{pmatrix} + z \begin{pmatrix} 0 \\ 0 \\ 1 \end{pmatrix}
$$
 (7-14) (7-14)

Thus, three dimensional real space is "spanned" by the three vectors:  $(1,0,0)$ ,  $(0,1,0)$ , and  $(0,0,1)$ . These three vectors are candidates as "basis vectors for  $\mathbb{R}^3$ ."

Consider the vectors  $(a, -a, 0)$ ,  $(a, a, 0)$ , and  $(0, a, a)$  for real  $a \neq 0$ .

$$
\vec{x} = \begin{pmatrix} x \\ y \\ z \end{pmatrix} = \frac{x+y}{2a} \begin{pmatrix} a \\ -a \\ 0 \end{pmatrix} + \frac{x-y}{2a} \begin{pmatrix} a \\ a \\ 0 \end{pmatrix} + \frac{x-y+2z}{2a} \begin{pmatrix} 0 \\ a \\ a \end{pmatrix}
$$

So  $(a, -a, 0)$ ,  $(a, a, 0)$ , and  $(0, a, a)$  for real  $a \neq 0$  also are basis vectors and can be used to span  $\Re^3$ .

The idea of basis vectors and vector spaces comes up frequently in the mathematics of materials science. They can represent abstract concepts as well as being shown by the following two dimensional basis set:

#### c W. Craig Carter

Full Screen

Close

 $(7-15)$ 

Quit

[3.016 Home](http://pruffle.mit.edu/3.016-2006/)

<span id="page-11-0"></span>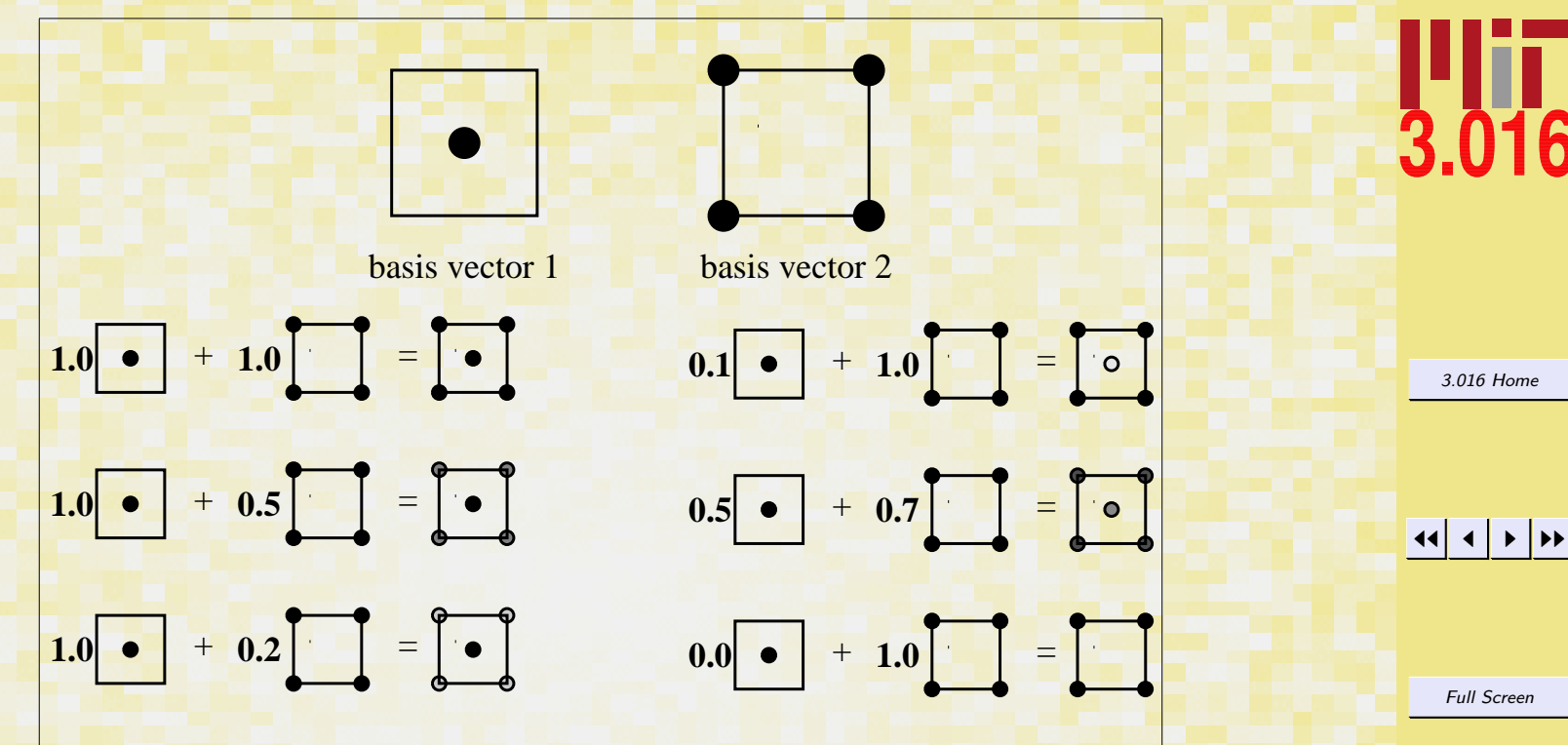

Figure 7-2: A vector space for two-dimensional CsCl structures. Any combination of center-site concentration and corner-site concentration can be represented by the sum of two basis vectors (or basis lattice). The set of all grey-grey patterns is a vector space of patterns.

# Linear Transformations

Quit

### Lecture 07 MATHEMATICA(R) Example 6

## <span id="page-12-0"></span>Visualization Example: Polyhedra [notebook \(non-evaluated\)](http://pruffle.mit.edu/3.016-2008/Notebooks/L07/Lecture-07.nb) [pdf \(evaluated, color\)](http://pruffle.mit.edu/3.016-2008/pdf/L07/Lecture-07-6-COL.pdf) [pdf \(evaluated, b&w\)](http://pruffle.mit.edu/3.016-2008/pdf/L07/Lecture-07-6-BW.pdf) [html \(evaluated\)](http://pruffle.mit.edu/3.016-2008/html/Lecture-07/HTMLLinks/index_6.html)

A simple octagon with different colored faces is transformed by operating on all of its vertices with a matrix. This example demonstrates how symmetry operations, like rotations reflections, can be represented as a matrix multiplication, and how to visualize the results of linear transformations generally.

[We now demonstrate the use of matrix multiplication for manipulating an](http://pruffle.mit.edu/3.016-2008/html/Lecture-07/HTMLLinks/index_6.html) object, specifically an octohedron. The Octahedron is made up of eight polygons and the initial coordinates of the vertices were set to make a regular octahedron with its main diagonals parallel to axes x,y,z. The faces of the octahedron are colored so that rotations and other transformations can be easily tracked.

**1 << "PolyhedronOperations`"**

#### $Show[PolyhedronData["Octahedron"]$

Above, the color of the three dimensional object derives from the colors in the light sources. For example, note that there appears to be a blue light pointing down from the left. The lights stay fixed as we rotate the object. If Lighting  $\rightarrow$  None, then the polyhedron's faces will appear to be black.

**2 Show@PolyhedronData@"Octahedron"D,**  $Lighting \rightarrow None$ 

We can extract data from the Octahedron, and build our own with individually colored faces. We will need the individual colors to identify what happens to the polyhedron under linear transformaions.

**PolyhedronData**<sup>["Octahedron", "Faces"]</sup>

The object **ColOct** is defined below to draw an octahedron and it invokes the **Polygon** function to draw the triangular faces by connecting three points at specific numerical coordinates that we obtain from the Octahedron data. Because we will turn off lighting, we will ask that each of the faces glow, using the **Glow** graphics directive

 $octa = {p[1], p[2], p[3], p[4], p[5], p[6]}$  = **PolyhedronData@**

 $"Octahedron", "Faces"]$  [[1]];  $|colface[i] := Glow[Flue[i/8]]$ ;

#### **ColOct =**

**88colface@0D, Polygon@8p@4D, p@5D, p@6D<D<,**  ${p[4], p[6], p[2]}}$  ${p(4), p(1)}$  ${p[4], p[5]}\},\$  ${p[1], p[3]}$ **8colface@5D, Polygon@8p@5D, p@3D, p@6D<D<,**  ${p[1], p[2]}\}$ ,  ${p[2]}\}$ ,  ${p[3], p[2]}\}$ ,  ${p[6], p[3], p[2]}}$ 

**4**

 $S$ how<sup>[Graphics3D</sup><sup>[ColOct</sup>], Lighting  $\rightarrow$  None] **5** 

- 1: The package PolyhedronOperations contains Graphics Objects and other information such as vertex coordinates of many common polyhedra. This demonstrates how an Octahedron can be drawn on the screen. The color of the faces comes from the light sources. For example, there is a blue source behind your left shoulder; as you rotate the object the faces—oriented so that they reflect light from the blue source—will appear blue-ish. The color model and appearance is an advanced topic.
- 2: Setting Lighting→None removes the light sources and the octahedron will appear black. Our objective is to observe the effect of linear transformation on this object. To do this, will will want to identify each of the octahedron's faces by "painting" it.
- 3: We will build a custom octahedron from the Mm's version using PolyhedronData.
- 4: The data is extracted by grabbing the first part of PolyhedronData (i.e., [[1]]). We assign the name of the list *octa*, and name its elements p[i] in one step.

A function is defined and will be used to call Glow and Hue for each face. When the face glows and the lighting is off, the face will appear as the "glow color", independent of its orientation.

- ColOct is a list of graphics-primitive lists: each element of the list uses the glow directive and then uses the points of the original octahedron to define Polygons in three dimensions.
- 5: We wrap ColOct inside Graphics3D and use Show with lighting off to visualize.

[3.016 Home](http://pruffle.mit.edu/3.016-2006/)

 $\left| \left| \left| \left| \left| \right| \right| \right| \right|$   $\left| \left| \right| \right|$ 

## Full Screen

Quit

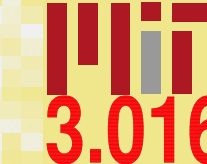

### <span id="page-13-0"></span>[notebook \(non-evaluated\)](http://pruffle.mit.edu/3.016-2008/Notebooks/L07/Lecture-07.nb) [pdf \(evaluated, color\)](http://pruffle.mit.edu/3.016-2008/pdf/L07/Lecture-07-7-COL.pdf) [pdf \(evaluated, b&w\)](http://pruffle.mit.edu/3.016-2008/pdf/L07/Lecture-07-7-BW.pdf) [html \(evaluated\)](http://pruffle.mit.edu/3.016-2008/html/Lecture-07/HTMLLinks/index_7.html)

Lecture 07 MATHEMATICA<sup>(R)</sup> Example 7

Linear Transformations: Matrix Operations on Polyhedra

**1**

**2**

**3**

**6**

A moderately sophisticated MATHEMATICAR function is defined to help visualize the effect of operating on each point of a polyhedron with a  $3 \times 3$ -matrix representing a symmetry operation.

**transoct@tmat\_, description\_String<sup>D</sup> :<sup>=</sup> 8ColOct ê.**  ${P**olygon**[{a_List, b_List, c_List}\}$  $Polygon$  $[$ { $tmat.a,$ *tmat***.b**, $tmat.c}]$ }, **Text@Style@MatrixForm@tmatDD, <sup>8</sup>0, 0, -.25<D,**  $Text[Style[description, Dark[Red]]$ 

 $\{0, 0, .25\}$ , Background  $\rightarrow$  White]}

#### **Show@Graphics3D@**

**transoct** $[$ {{1, 0, 0}, {0, 1, 0}, {0, 0, -1}},  $"mirror - [001]"]$ , **Lighting**  $\rightarrow$  **None**]

#### $\text{identity} = \text{IdentityMatrix}[3]$

 $rot90[001] = \{(0, -1, 0), (1, 0, 0), (0, 0, 1)\};$ **ref** $[010] = \{(1, 0, 0), (0, -1, 0), (0, 0, 1)\}$  $\sigma$ [1, 1] = transoct<sup>[</sup>identity, "original"]; **o** $[1, 2] =$  **transoct** $[rot90[001], "90 - [001]"]$ ;<br>**o** $[1, 3] =$  **transoct** $[ref[010], "m - [010]"]$ ; **<sup>o</sup>@1, <sup>3</sup><sup>D</sup> <sup>=</sup> transoct@ref@010D, "m-@010D"D;**  $\sigma$ [2, 1] = transoct[ref[010].rot90[001], **"90-@100<sup>D</sup> then <sup>m</sup>-@010D"D;**  $\sigma$  $[2, 2] = \text{transoct}$  $[\text{rot}90|001]$ .ref $[010]$ , **"m-@010<sup>D</sup> then <sup>90</sup>-@100D"D;**  $RotationTransform[Pi, {1, 1, 0}]$  $RotationTransform[Pi, {1, 1, 0}]$ 

**5 b**  $\begin{bmatrix} 2, 3 \end{bmatrix}$  = transoct $\begin{bmatrix} 1 & 0 & 0 \end{bmatrix}$ , "180- $\begin{bmatrix} 110 \end{bmatrix}$ "  $\begin{bmatrix} 5 \end{bmatrix}$ **0 1 0 1 0 0 0 0 -1**

#### $\mathbf{sc}[\theta_-, \phi_-]$  :=

**3**  $\{ \text{Cos}[\theta] \text{ Sin}[\phi], \text{ Sin}[\theta] \text{ Sin}[\phi], \text{ Cos}[\phi] \}$ **Manipulate@GraphicsGrid@**  $Table[Show[Graphics3D[0[i, j]]]$  $Lighting \rightarrow None$ ,  $ViewPoint \rightarrow \text{sc}[\theta, \phi]$ ,  $ImageSize \rightarrow \{200, 200\}$  $P1$ **otRange**  $\rightarrow$  {{-1, 1}, {-1, 1}, {-1, 1}}],  $\{j, 3\}, \{i, 2\}]$ ,  $\{ \{ \theta, 2.1 \}, 0, 2\pi \}$ ,  $\{ {\phi, -1.4}, -\pi/2, \pi/2 \}$ 

- 1: This is a moderately sophisticated example of rule usage inside of a function (*transoct*) definition: the pattern matches triangles ( Polygons with three points) in a graphics primitive; names the points; and then multiplies a matrix by each of the points. The first argument to *transoct* is the matrix which will operate on the points; the second argument is an identifyer that will be used with Text to annonate the graphics.
- 2: This demonstrates the use of *transoct* : we get a rotate-able 3D object with floating text identifying the name of the operation and the matrix that performs the operation.
- 3: We will build an example that will visualize several symmetry steps simultaneously (say that fast outloud). We define matrices for *identity*,  $rot90[001]$ , and  $ref[010]$ , respectively, which leave the polyhedra's points unchanged, rotate counter-clockwise by 90° around the [001]-axis, and reflect through the origin in the direction of the [010]-axis.

We use these matrices to create new octahedra corresponding to combinations of symmetry operations.

- 4–5: It is not always straightforward to write down the matrix corresponding to an arbitrary symmetry operation. MATHEMATICA $\circledR$  has functions to help find many of them; here, we use RotationTransform to find the matrix corresponding to rotation by 180° around the [110]-axis.
	- 6: This will display six of the octahedra with their annotated symmetry operations. Manipulate is used to change the viewpoint to someplace on a sphere of radius 3 (by changing the latitude angle,  $\phi$ , and the longitude  $\theta$ ). A function to return a cartesian representation of the spherical coordinates is defined first and is used as the ViewPoint for each Graphics3D-object. Table iterates over the o[i,j] and passes its result to GraphicsGrid.

JJ J I II

[3.016 Home](http://pruffle.mit.edu/3.016-2006/)

#### Full Screen

Close

## Lecture 07 MATHEMATICA(R) Example 8

# <span id="page-14-0"></span>[notebook \(non-evaluated\)](http://pruffle.mit.edu/3.016-2008/Notebooks/L07/Lecture-07.nb) [pdf \(evaluated, color\)](http://pruffle.mit.edu/3.016-2008/pdf/L07/Lecture-07-8-COL.pdf) [pdf \(evaluated, b&w\)](http://pruffle.mit.edu/3.016-2008/pdf/L07/Lecture-07-8-BW.pdf) [html \(evaluated\)](http://pruffle.mit.edu/3.016-2008/html/Lecture-07/HTMLLinks/index_8.html)

Visualization Example: Invariant Symmetry Operations on Crystals

**1**

**2**

Each crystal's unit cell can be uniquely characterized by the symmetry operations (i.e., fixed rotation about an axis, reflection across a plane, and inversion through the origin) which leave the unit cell unchanged. The set of such symmetry operations define the crystal point group. There are only 32 point groups in three dimensions. In this example, we demonstrate invariant operations for an FCC cell.

 $\text{corner}$  **=**  $\text{Flatten}[\text{Table}[\{i, j, k\}],$ **8i, 0, 1<, 8j, 0, 1<, 8k, 0, 1<D, 2D**  $faces = Join[Permutations[{0.5, 0.5, 0}]$  $Permutations$   $(0.5, 0.5, 1)$  $fccsites = Join[faces, corners]$  $\text{srad} = \sqrt{2}/4$ ;  $FCC = Table$  $Sphere[fccsites[[i]], grad], [i, 1, 14]]$  $\begin{bmatrix} \text{axes} = \{ \{ \text{RGBColor} [1, 0, 0, .5] \}, \end{bmatrix}$ **Cylinder@880, 0, 0<, 82, 0, 0<<, .05D<, 8RGBColor@0, 1, 0, .5D,**  $Cylinder[\{(0, 0, 0), (0, 2, 0)\}, .05]\},$ **8RGBColor@0, 0, 1, .5D,**  $Cylinder[{(0, 0, 0], (0, 0, 2)},$  $fccmode1 = Translate[Join[FCC, axes],$  $\{-15, -15, -15, -15\}$  $Graphics3D$ <sup>[</sup> $fccmodel$ ] **bbox** =  $1.25$  {{-1, 1}, {-1, 1}, {-1, 1}}; **ManipulateAGridA99"original",**  $\frac{1}{2}\pi/3 - [111]$ ", "roto-inversion:  $\bar{3}$ " }, **<sup>8</sup>Graphics3D@fccmodel, PlotRange <sup>Ø</sup> bbox,**  $\text{ViewPoint} \rightarrow \text{sc}[\theta, \phi]$ ,  $Graphics3D$ **[Rotate[fccmodel,**  $2 \pi / 3$ ,  ${1, 1, 1}$ ,  ${1}$ ,  ${Ploth}$  **PlotRange**  $\rightarrow$  **bbox**,  $ViewPoint \rightarrow \texttt{sc}[\theta, \phi]]$ ,  $Graphics3D$  $Rotate$ <sup>[</sup> $GeometricTransformation$ <sup>[</sup>  $fccmodel, -IdentityMatrix[3]]$  $2 \pi / 3$ ,  $\{1, 1, 1\}$ ,  $\}$ , PlotRange  $\rightarrow$  bbox,  $\text{ViewPoint} \rightarrow \text{sc}[\theta, \phi]$  } } } ,  ${6}$   ${6}$   ${2.2}$ ,  ${0}$ ,  ${2\pi}$ ,  ${6}$ ,  ${6}$ ,  ${-6}$ ,  $-\pi/2, \pi/2$ 

1: The first two commands define faces and corners which are the coordinates of the face-centered and corner lattice-sites. Note the use of Flatten in *corners* has the qualifier 2—it limits the scope of Flatten which would normally turn a list of lists into a  $(\text{flat})$  single list. Join is used to collect the two coordinate lists together into *fecsites*. The atoms will be visualized with the Sphere graphics primitive and we use *srad* to set the radius of a close-packed FCC structure. FCC is a list of (a list of) graphics primitives for each of the fourteen spheres, and then three cylinders with Opacity and color are used to define the coordinate axes graphics:  $axes$ .

fccmodel is created by joining the spheres and the cylinders, and then using Translate on the resulting graphics primitives to put the center of the FCC cell at the origin.

2: Translate is an example of a function that operates directly on graphics primitives. We use related functions that also operate on graphics primitives. Rotate and GeometricTransformation, to illustrate how rotation by 120° about [111], and how inversion (multiplication by "minus the identity matrix") followed by the same rotation, are invariant symmetry operations for the FCC lattice.

[3.016 Home](http://pruffle.mit.edu/3.016-2006/)

Full Screen

Quit

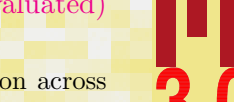

JJ J I II

# Index

# ., [78](#page-2-0)

annotation example in three-dimensional graphics, [89](#page-13-0) axes , [90](#page-14-0)

basis vectors, [86](#page-10-0)

Chop , [84](#page-8-0) coefficient matrix form in Mathematica, [78](#page-2-0) ColOct , [88](#page-12-0) commutation physical interpretation, [85](#page-9-0) commute, [85](#page-9-0) commuting matrices physical interpretation, [85](#page-9-0) compliance tensor, [77](#page-1-0) computational efficiency linear systems of equations, [79](#page-3-0) corners , [90](#page-14-0) crystal point group, [90](#page-14-0)

Det, [78](#page-2-0), [81](#page-5-0) determinants, [78](#page-2-0) properties of, [82](#page-6-0)

Einstein summation convention, [76](#page-0-0) elastic energy density, [77](#page-1-0)

Example function ColOct, [88](#page-12-0) FCC, [90](#page-14-0) RandMat, [84](#page-8-0) axes, [90](#page-14-0) corners, [90](#page-14-0) faces, [90](#page-14-0) fccmodel, [90](#page-14-0) fccsites, [90](#page-14-0) identity, [89](#page-13-0) octa, [88](#page-12-0) ref[010], [89](#page-13-0) rot90[001], [89](#page-13-0) srad, [90](#page-14-0) transoct, [89](#page-13-0)

faces, [90](#page-14-0) FCC, [90](#page-14-0) FCC crystal visualization of, [90](#page-14-0) fccmodel, [90](#page-14-0) fccsites, [90](#page-14-0) Flatten , [90](#page-14-0)

GeometricTransformation,  $90$ Glow , [88](#page-12-0) graphics reflection from default light sources, [88](#page-12-0) <mark>Graphics3D, [88](#page-12-0), [89](#page-13-0)</mark> <mark>GraphicsGr</mark>id, [89](#page-13-0)

[3.016 Home](http://pruffle.mit.edu/3.016-2006/)

11  $\blacktriangleleft$ I II

Full Screen

Close

H<mark>u</mark>e, [88](#page-12-0) identity, [89](#page-13-0) Inverse , [79](#page-3-0) Join , [90](#page-14-0) killing vectors, [81](#page-5-0) light sources, [88](#page-12-0) Lighting, [88](#page-12-0) linear equations adding homogeneous solutions to the nonhomogeneous solutions, [80](#page-4-0) existence of solutions, [76](#page-0-0) linear system of equations, [76](#page-0-0) linear systems of equations computational efficiency, [79](#page-3-0) linear transformations, [87](#page-11-0) visualization examples, [88](#page-12-0) linear vector spaces, [86](#page-10-0) L<mark>inearS</mark>olve, [79](#page-3-0), [81](#page-5-0) logical equalities, [78](#page-2-0) <mark>Manipulat</mark>e, [89](#page-13-0) Mathematica function ., [78](#page-2-0)

Chop, [84](#page-8-0) Det, [78](#page-2-0), [81](#page-5-0) Flatten, [90](#page-14-0) GeometricTransformation, [90](#page-14-0) Glow, [88](#page-12-0) Graphics3D, [88](#page-12-0), [89](#page-13-0)

GraphicsGrid, [89](#page-13-0) Hue, [88](#page-12-0) Inverse, [79](#page-3-0) Join, [90](#page-14-0) Lighting, [88](#page-12-0) LinearSolve, [79](#page-3-0), [81](#page-5-0) Manipulate, [89](#page-13-0) MatrixRank, [81](#page-5-0) Octahedron, [88](#page-12-0) Opacity, [90](#page-14-0) Permutations, [85](#page-9-0) Polygons, [88](#page-12-0) Polygon, [89](#page-13-0) PolyhedronData, [88](#page-12-0) Rotate, [90](#page-14-0) RotationTransform, [89](#page-13-0) Show, [88](#page-12-0) Solve, [78](#page-2-0), [81](#page-5-0) Sphere, [90](#page-14-0) Table, [89](#page-13-0) Text, [89](#page-13-0) Translate, [90](#page-14-0) ViewPoint, [89](#page-13-0) Mathematica package PolyhedronOperations, [88](#page-12-0) Mat<mark>rixRank</mark>, [81](#page-5-0)

non-commutative, [85](#page-9-0) null space, [81](#page-5-0) nullity, [81](#page-5-0) numerical approximation to zero, [84](#page-8-0) numerical precision

[3.016 Home](http://pruffle.mit.edu/3.016-2006/)

11  $\blacktriangleleft$ I II

Full Screen

Close

demonstration of effects, [84](#page-8-0)

octa, [88](#page-12-0) Octahedron, [88](#page-12-0) Opacity, [90](#page-14-0)

Permutations, [85](#page-9-0) Polygon, [89](#page-13-0) Polygons, [88](#page-12-0) PolyhedronData, [88](#page-12-0) PolyhedronOperations, [88](#page-12-0)

RandMat, [84](#page-8-0) random rational numbers matrix of, [85](#page-9-0) random real matrix example, [84](#page-8-0) rank, [81](#page-5-0) ref[010], [89](#page-13-0) rot90[001], [89](#page-13-0) Rotate, [90](#page-14-0) RotationTransform, [89](#page-13-0) round-off error, [84](#page-8-0) rules example of usage to transform polyhedra, [89](#page-13-0)

Show<sub>, [88](#page-12-0)</sub> solution to the singular homogeneous linear equation, [81](#page-5-0) Solve, [78,](#page-2-0) [81](#page-5-0) spanning set of vectors, [86](#page-10-0) Sphere, [90](#page-14-0) srad, [90](#page-14-0) stiffness tensor, [77](#page-1-0)

strain, [77](#page-1-0) stress, [77](#page-1-0) summation convention Einstein, [76](#page-0-0) symmetry operations visualization of, [89](#page-13-0)

Table, [89](#page-13-0) Text, [89](#page-13-0) three-dimensional graphics adding text, example, [89](#page-13-0) Translate, [90](#page-14-0) transoct, [89](#page-13-0)

uniqueness of solutions for nonhomogeneous system of equations, [80](#page-4-0)

ViewPoint, [89](#page-13-0) visualization of linear transformations, [88](#page-12-0)

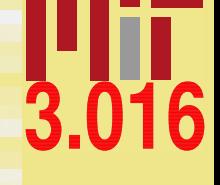

[3.016 Home](http://pruffle.mit.edu/3.016-2006/)

JJ J I II

Full Screen

Close